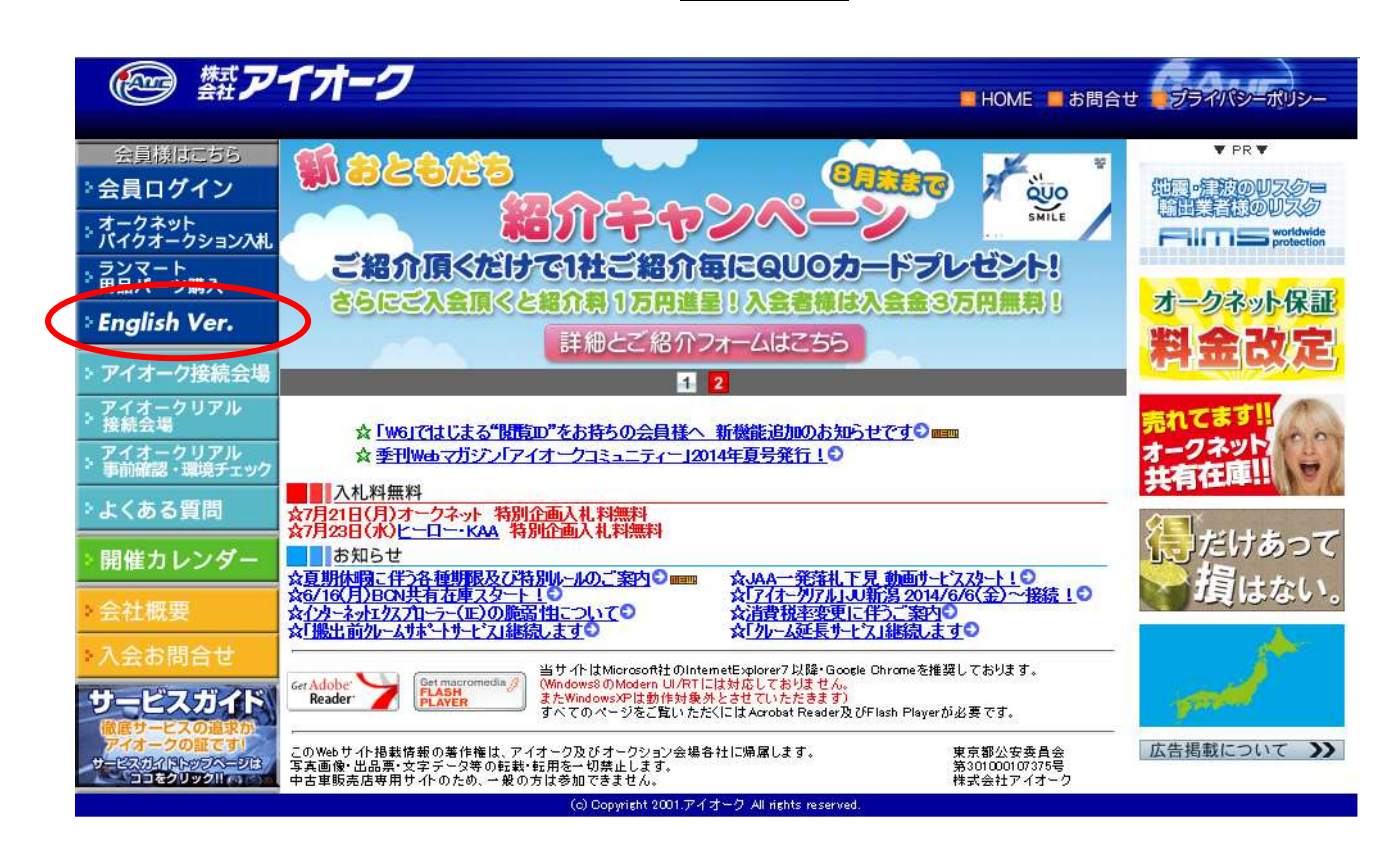

**1. Go to "http://www.iauc.co.jp", and click English Ver. which is 100% FREE access.**

**2. Login your ID and Password.**

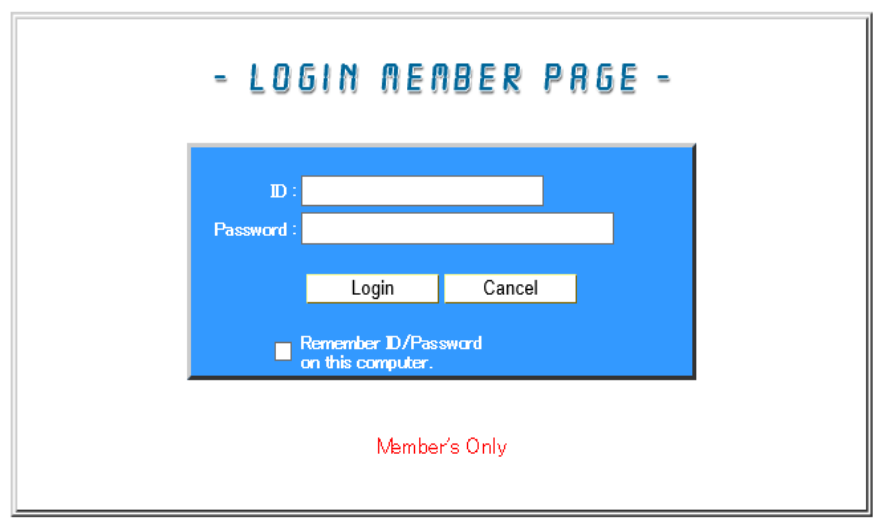

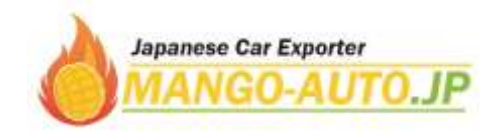

**3. Select specified auction house and Search by maker on the upper part. Please note, auction data is updated 1 or 2 days before the auction be held in Japan time.**

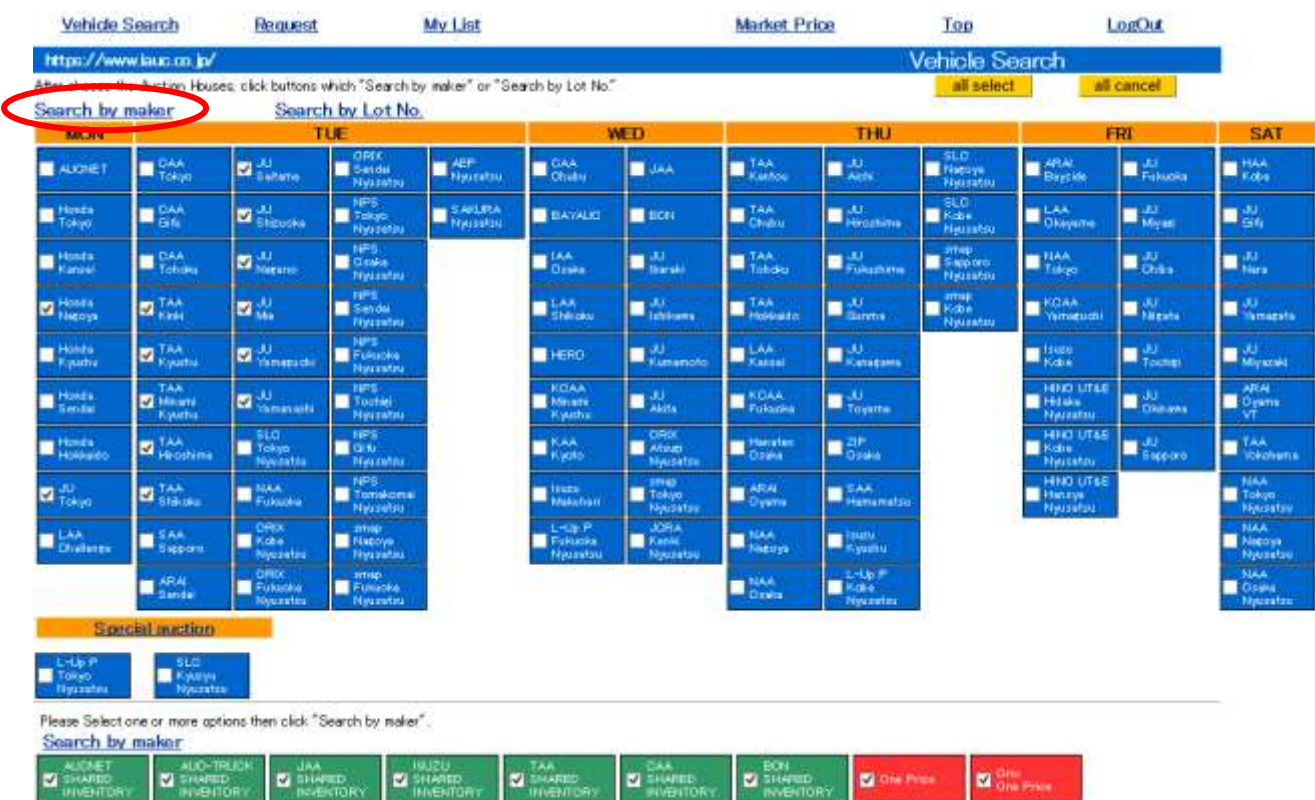

**4. Check the maker that you are looking for and click Next on the bottom.**

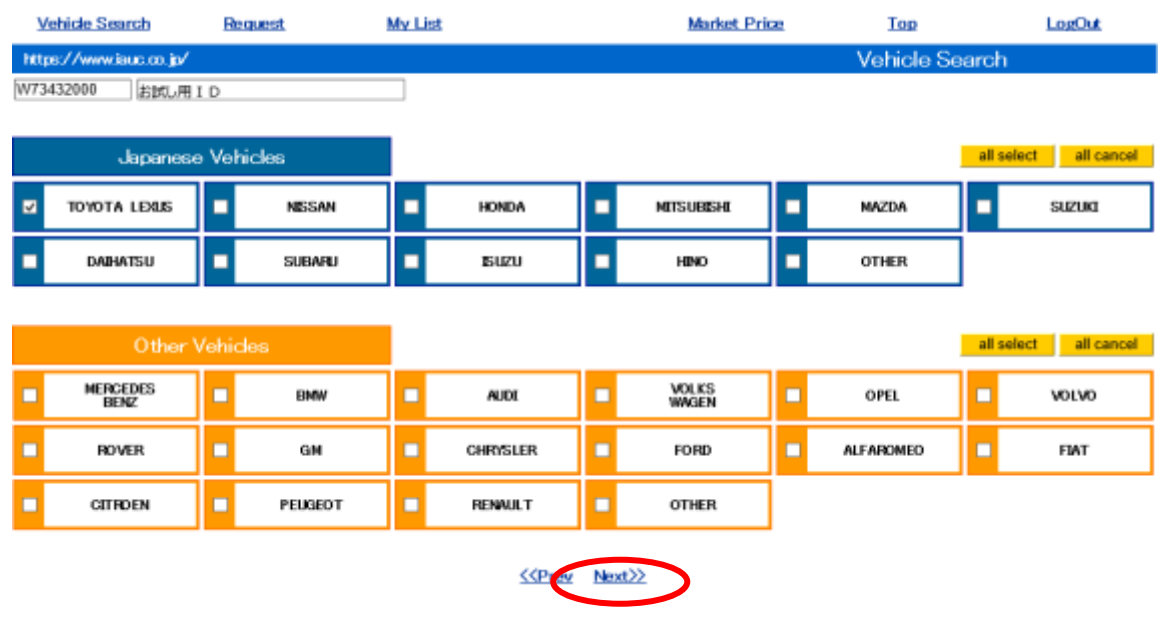

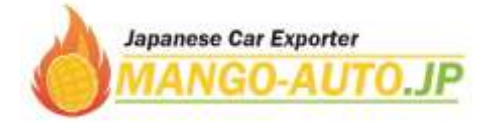

 $\checkmark$ 

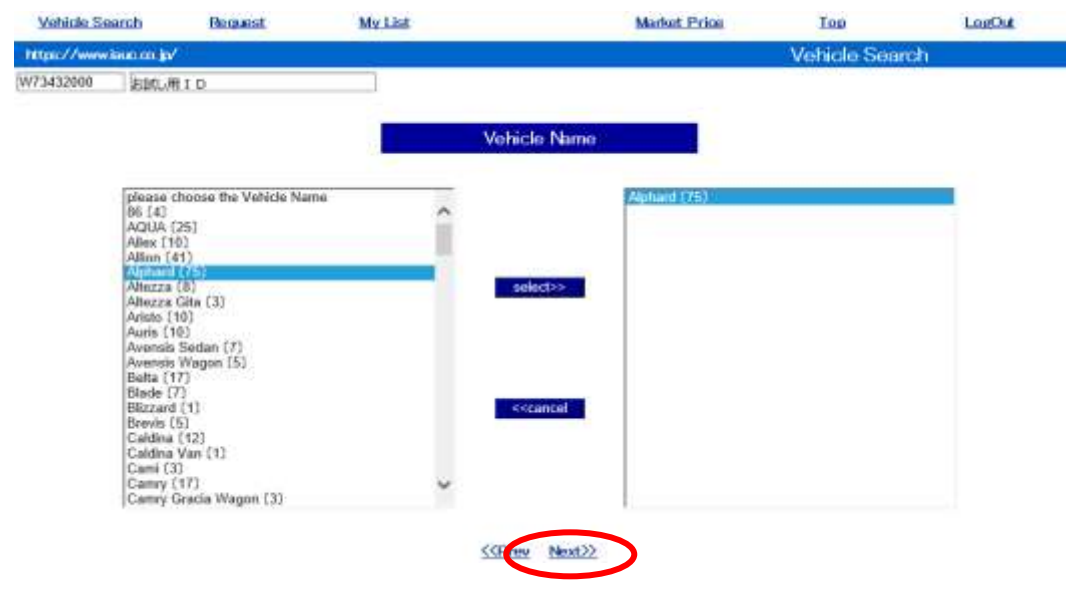

**5. Select car model and click Next on the bottom.**

**6. Click Detail to get more details including auction sheet and photos.**

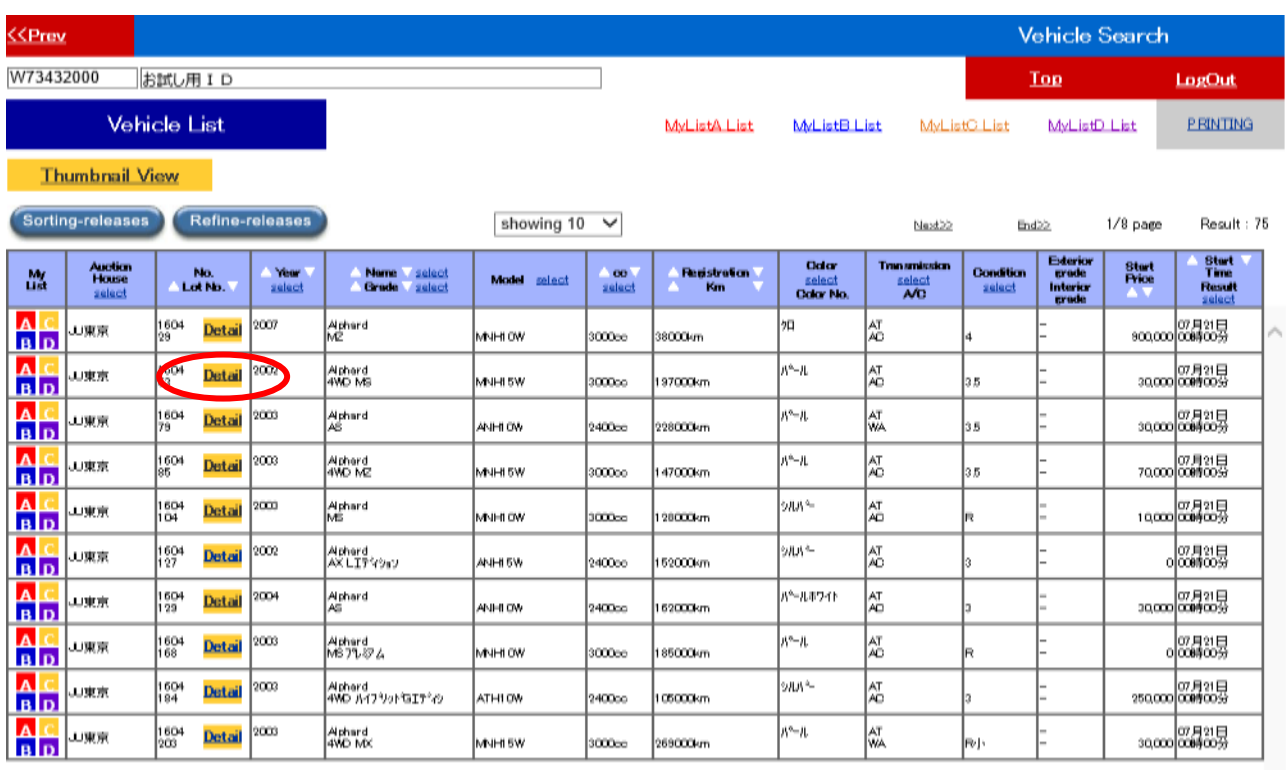

※ MyListA→**Red,** MyListB→Blue, MyListC→Orange, MyListD→Purple<br><u><<Prev</u>

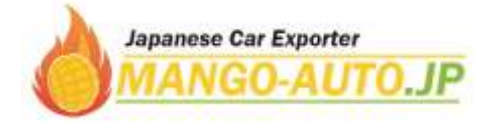

## **7. If you want to bid on the car, please inform us of followings;**

- \* Car name
- \* Number of auction (auction place)
- \* Opening date
- \* Lot number
- \* Your bidding price

(Your bidding price is the car price itself, not including any costs, charges, and our commission.)

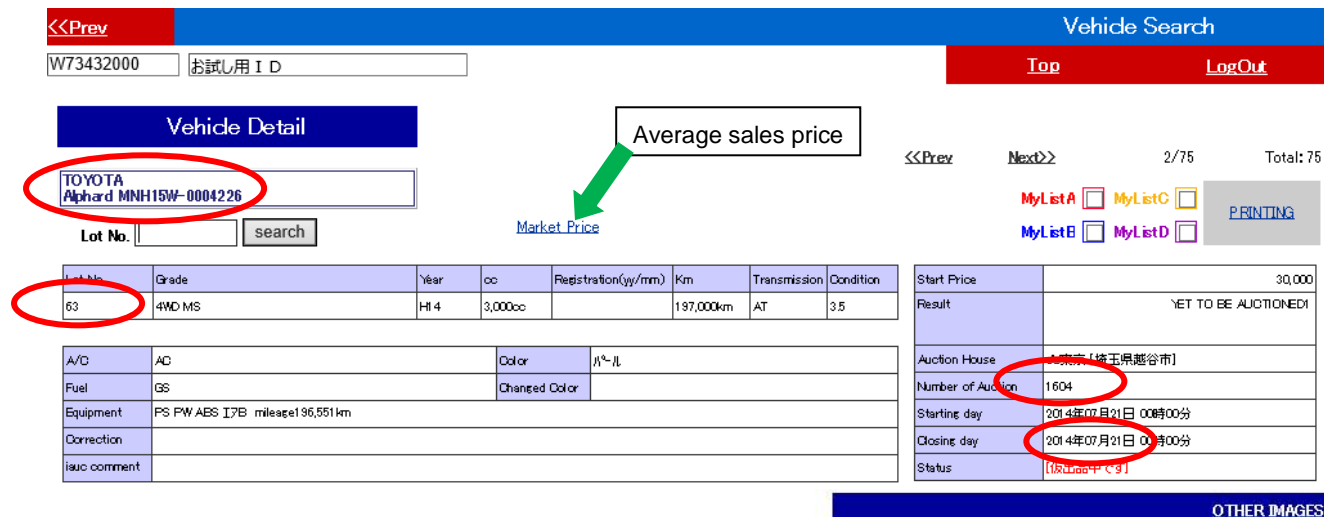

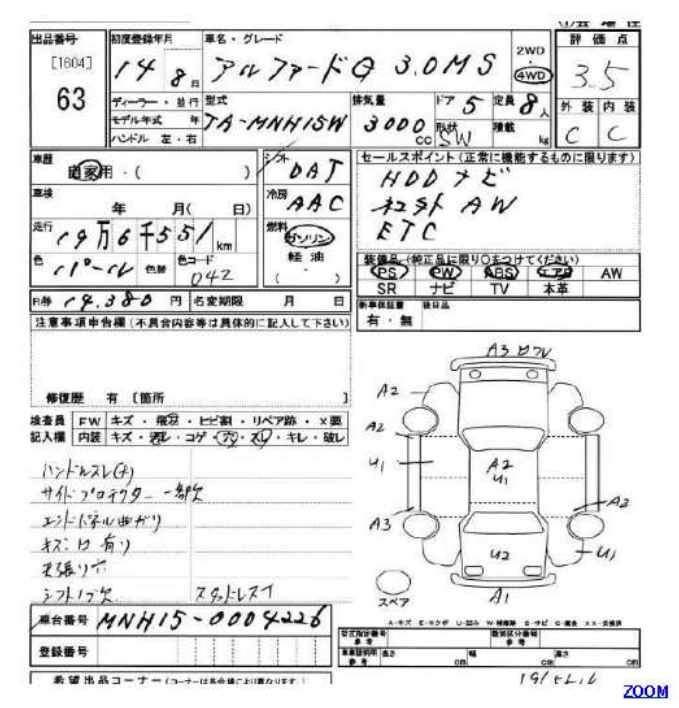

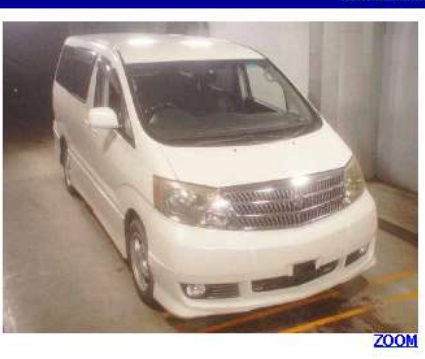

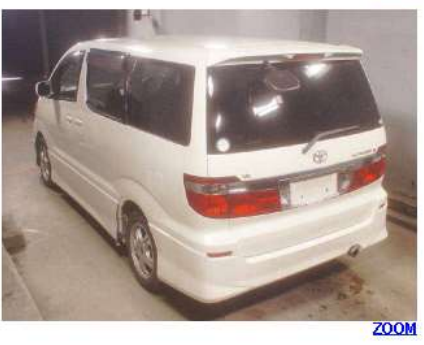

<<Prev

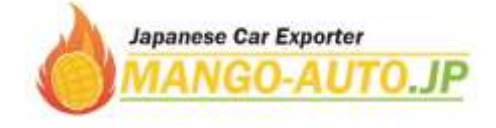

**8. If you want to know about the average price of previous sales, click Market Price on the upper part. Select specified auction house and car model.**

**Also, if you find some favorite cars you can save it and review in My List box on the upper part.**

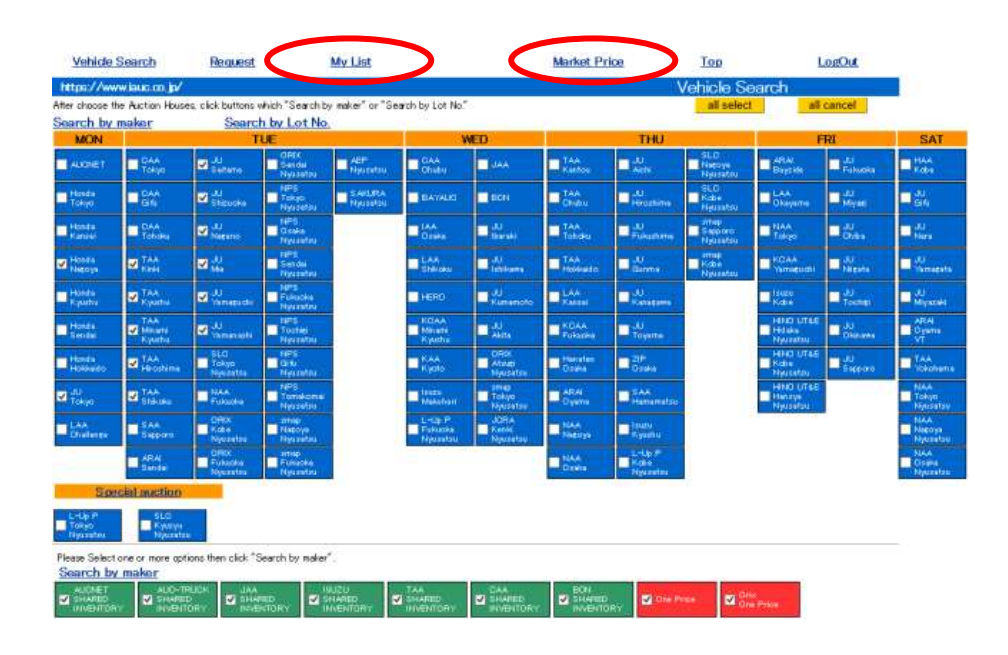

**9. If you want to purchase from "One Price Cars", please click Search by maker on the lower part. One price cars are offered at fixed price (not bidding) before they are auctioned.**

**So, if you accept the offered (fixed) price before the auction starts you can purchase it quickly without bidding. The auction sheet with grading of one price cars is same as that of bidding cars, and purchase procedure is also same.**

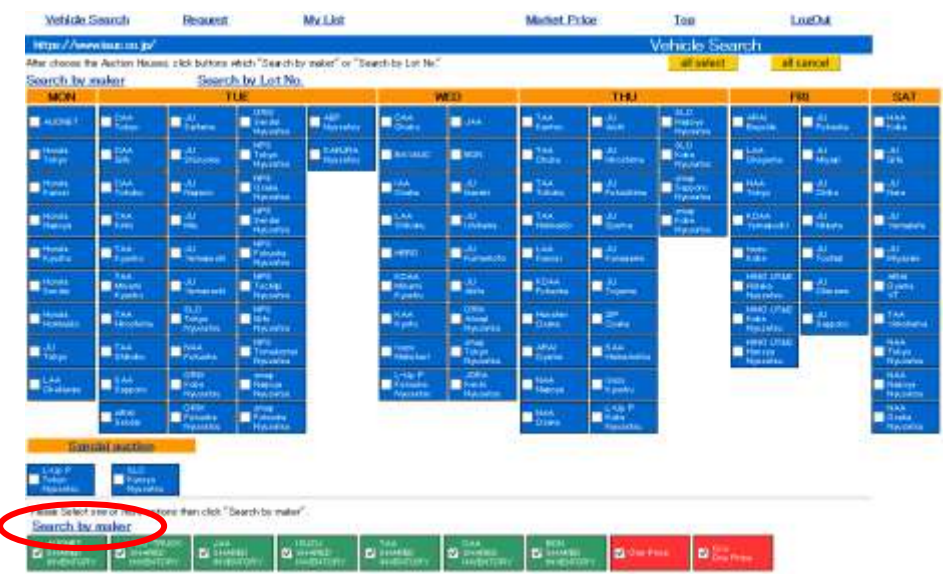

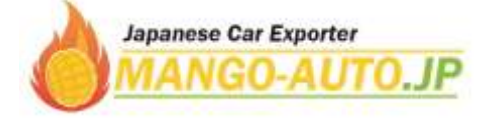